# **Microwave link BT series – Quick Start Manual**

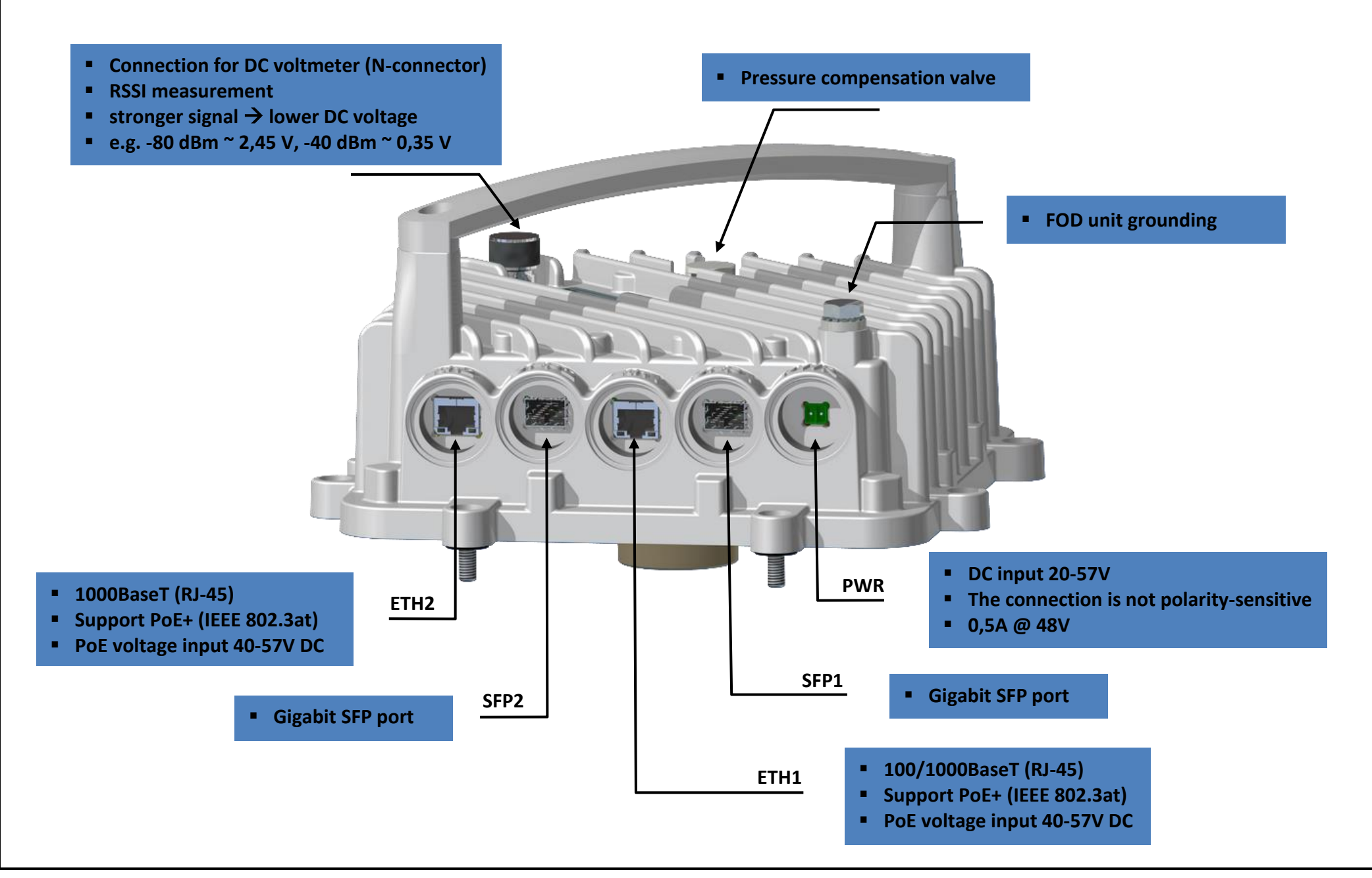

**Quick Install Manual 1.2 SUMMIT DEVELOPMENT, spol. s r.o.**

## **Block diagram**

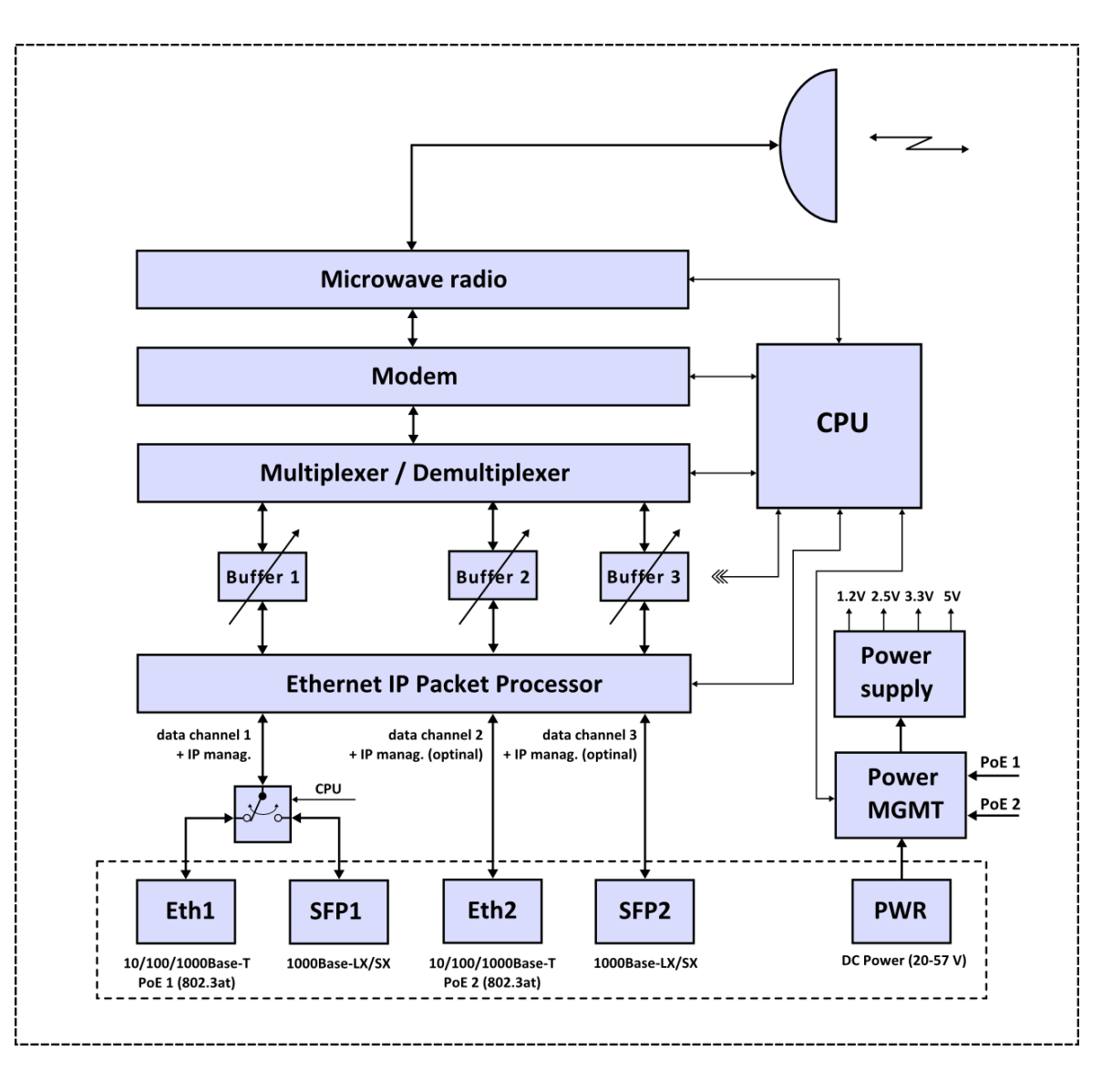

## **How to connect to the device**

- Connect the device to a power source. The device can be powered separately by using the power port (20-57 VDC) or over the Ethernet 802.3at (40-57 VDC). These connections are not polarity sensitive.
- Connect the device to a computer by Ethernet cable. Use **ETH1 / SFP1** to access to the device.
- The default IP address of the device is **192.168.2.9** (TX low freq.) and **192.168.2.10** (TX high freq).
- To change IP address open the Summit Management System (sms.exe) and click the "ScanOdus". Within few a seconds, the device will appear in the table. Select your device and click **"Set IP"** to set new IP address (Subnet mask and Default gateway are not filled).
- The IP address of your computer must be in the same subnet as the device in order to connect to it.
- Continue with the configuration process according to the user manual SMS.

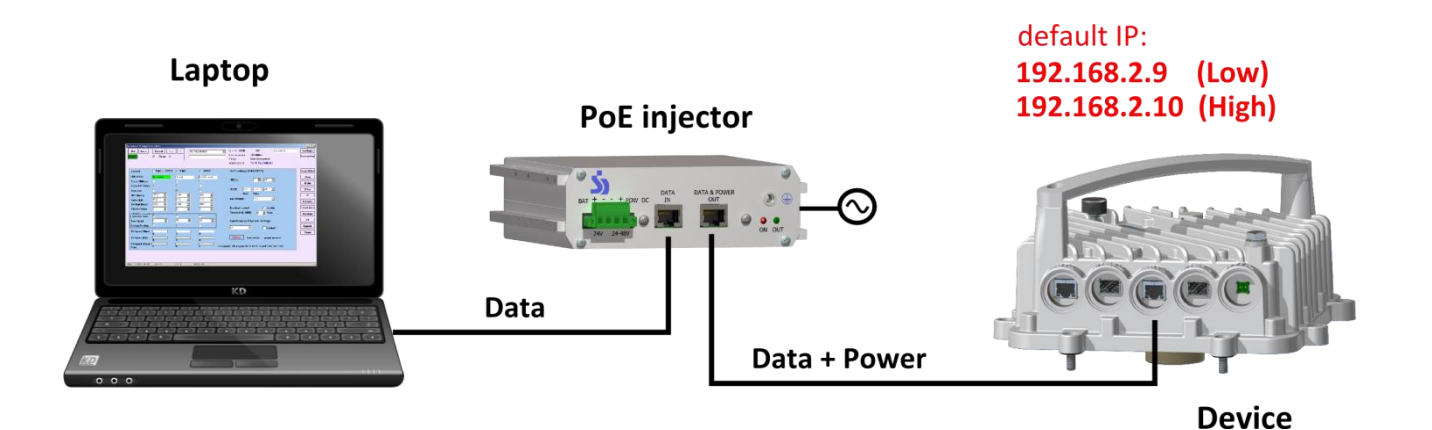

**Quick Install Manual 1.2 SUMMIT DEVELOPMENT, spol. s r.o. Installing the connectors on FOD unit Installing tools: Spanner (19, 29 mm)SFP module RJ-45 Connector Fiber Optic Connector !** Manufacture Concerned **DC Connector O Ring** All Property of **Gland ! Sealing Body Caution before removing the cable gland: Nut To avoid a broken fiber by pulling on the Cable Gland optic cable you must first loosen the nut on Extension the gland body and pull the sealing body.**

**Quick Install Manual 1.2 SUMMIT DEVELOPMENT, spol. s r.o.**

## **Installing the FOD unit on the antenna**

**Installing tools: Spanner (13, 17 mm), Allen (5 mm)**

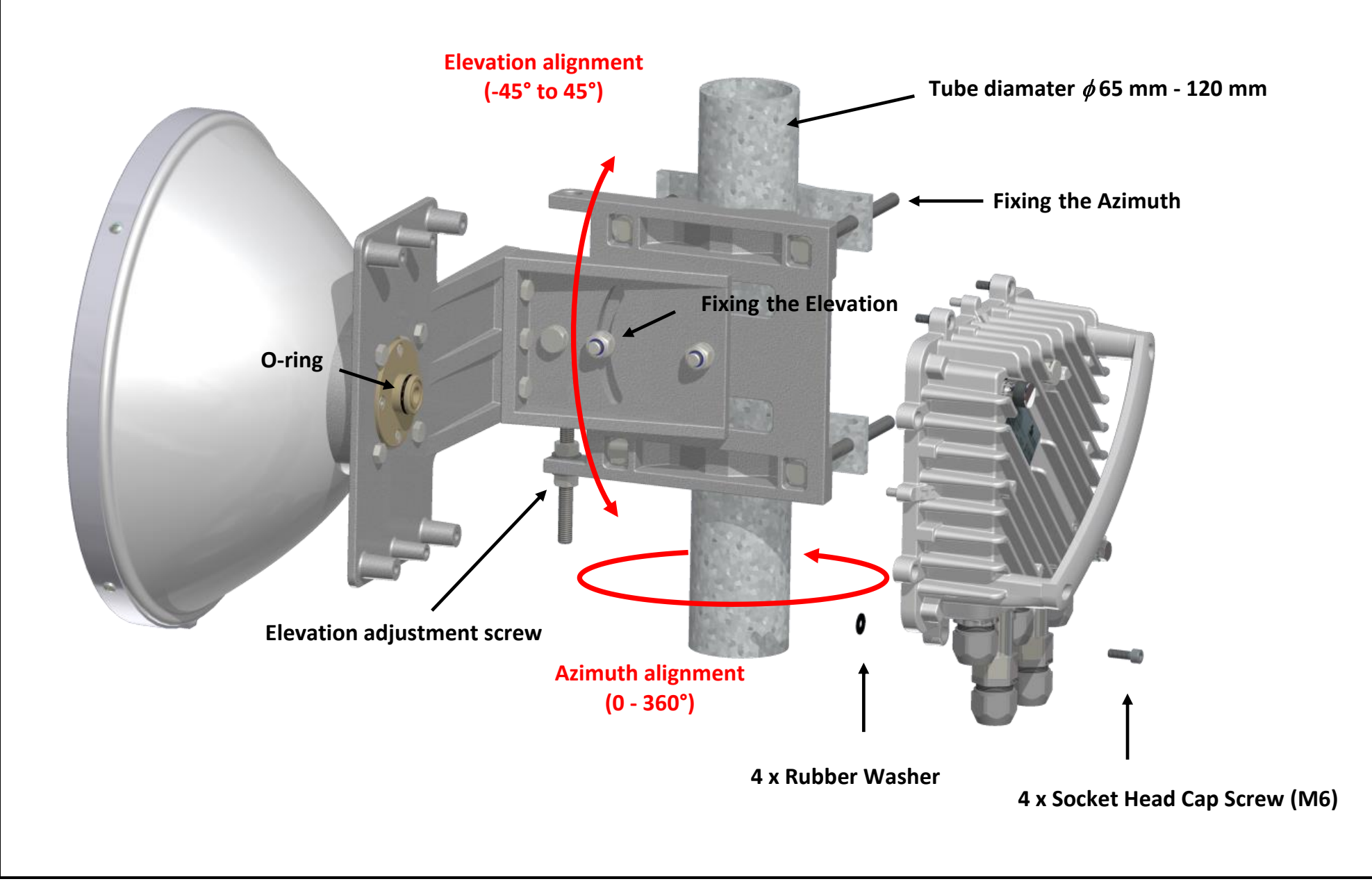

**Quick Install Manual 1.2 SUMMIT DEVELOPMENT, spol. s r.o.**

## **Microwave link polarization**

### **The polarization is defined by turning FOD unit through 90°**

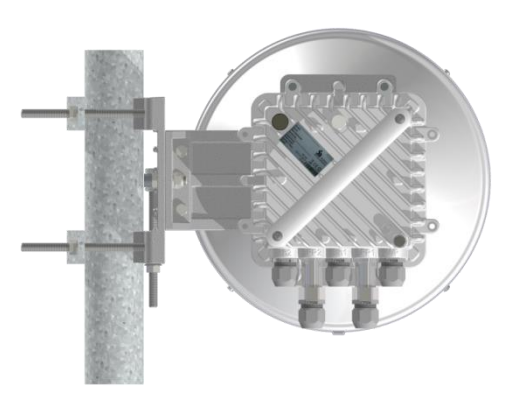

**Vertical polarization** 

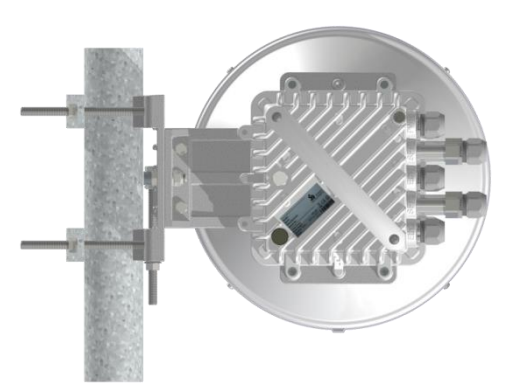

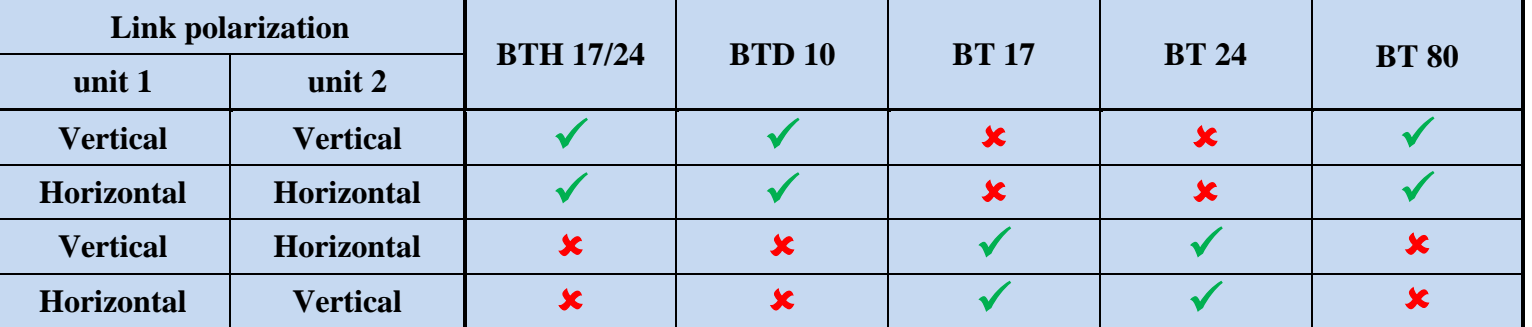

# **RSSI calibration graph**

The value of received level (RSSI) can be determined by direct reading in the Summit Management System (SMS) or by calculation using the calibration graph for RSSI. The RSSI voltage can be measured at the N connector. Connect a voltmeter with the range 2V DC via N connectors to the radio unit and adjust antennas to the lowest indicated voltage.

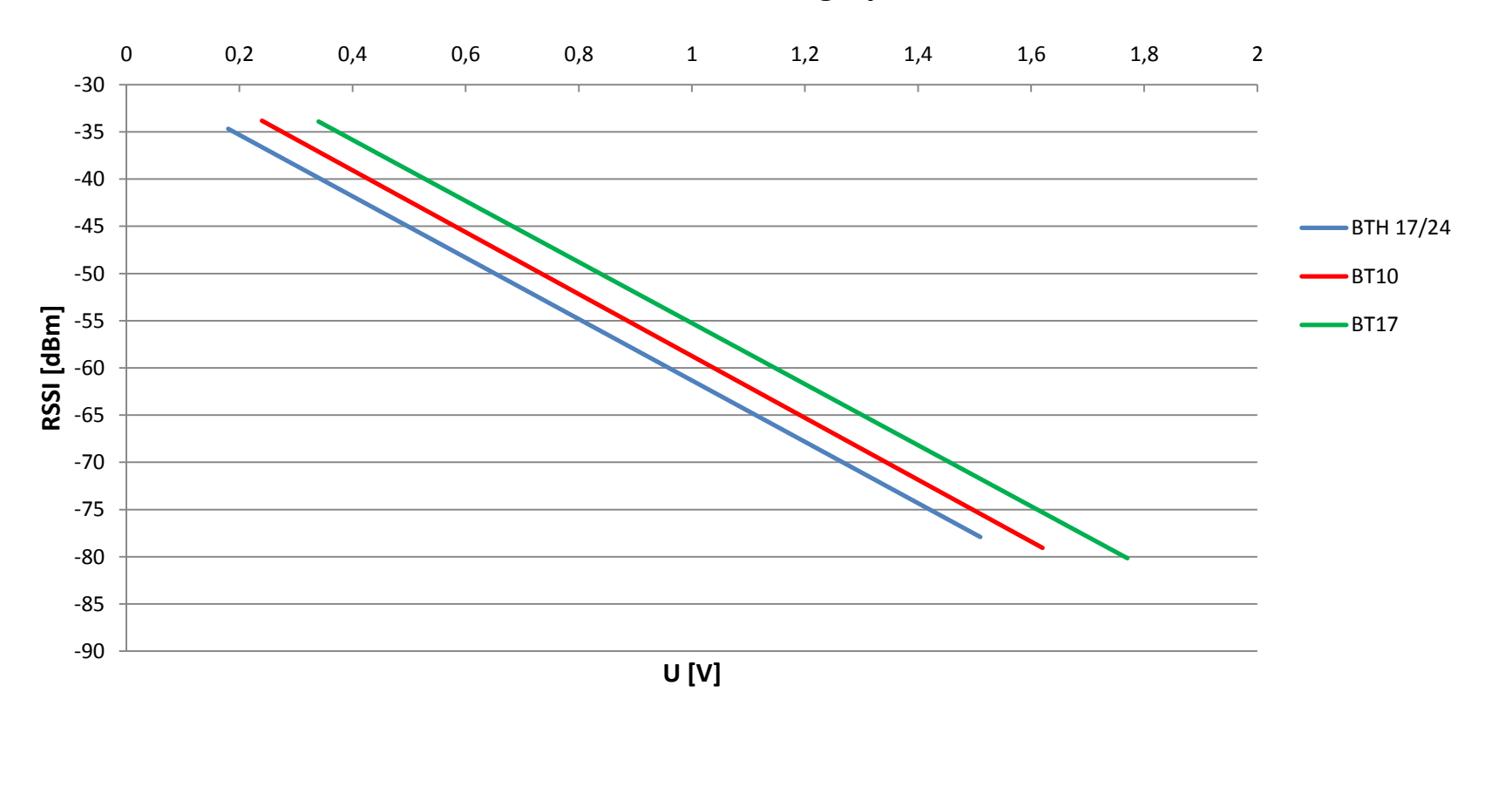

### **The RSSI Calibration graph**

## **Application options**

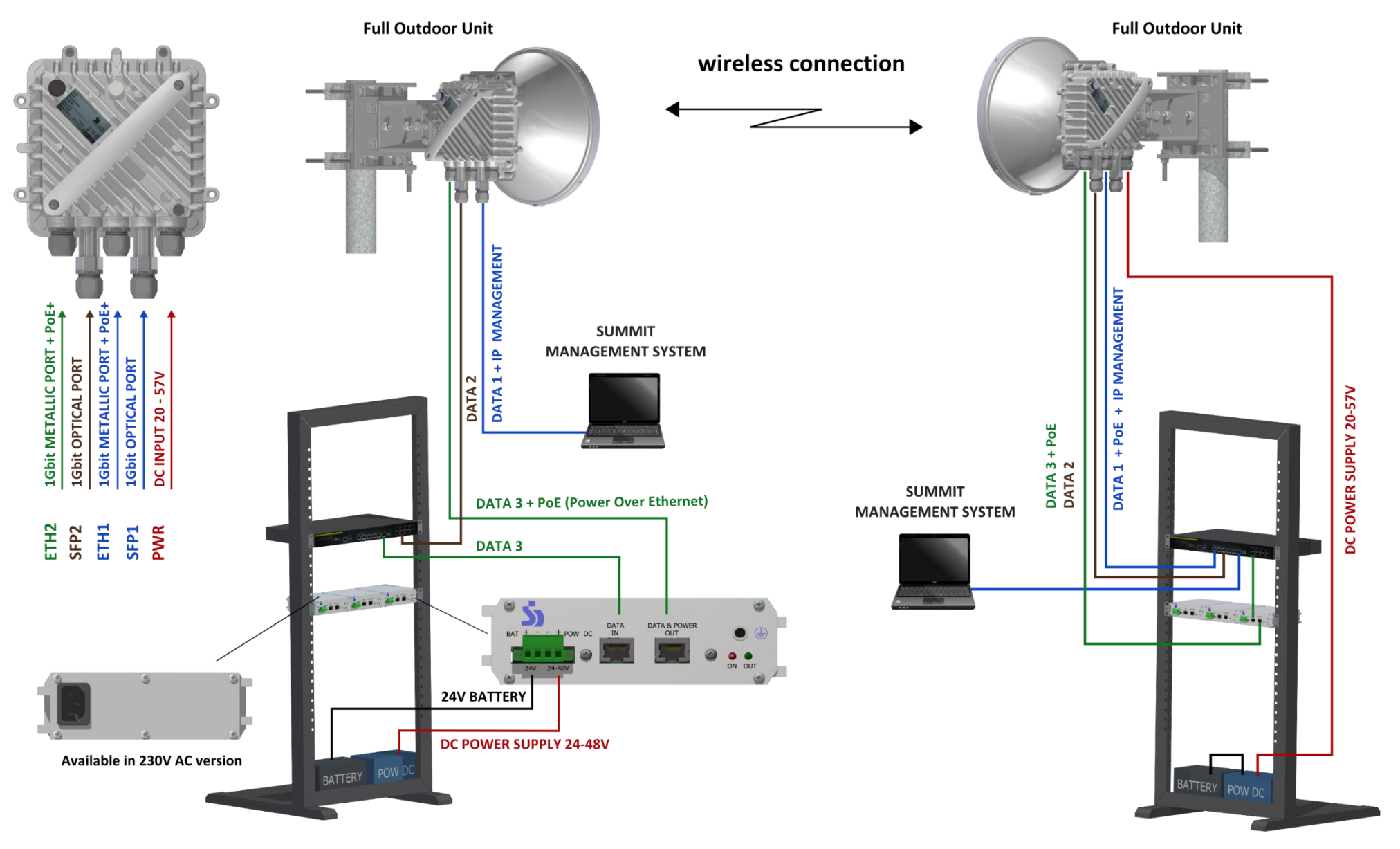